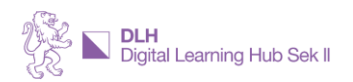

## **ESSENZEN AUS DER DLH COMMUNITY MatheNinja: WAS und WIE**

Im April 2023 wurde das Innovationsprojekt «MatheNinja: Qualitativ hochwertige Mathematikvideos erstellen – abgestimmt auf den Lehrplan der BMS» von Christian Hersberger (Mathematiklehrer Berufsbildungsschule Winterthur und Berufsfachschule für Lernende mit Hör- und Kommunikationsbehinderung Zürich) präsentiert. Im Anschluss daran fand ein Austausch der Teilnehmer zum Thema statt.

## **Produktion von Videos**

- Der Inhalt von Mathematikvideos kann handschriftlich erstellt und via ScreenRecording (bspw. [Microsoft Stream\)](https://www.microsoft.com/de-ch/microsoft-365/microsoft-stream?rtc=1) aufgenommen werden.
- Alternativ kann der Inhalt mit Hilfe eines Präsentationsprogrammes (bspw. [PowerPoint\)](https://www.microsoft.com/de-ch/microsoft-365/powerpoint) zusammengestellt und mit der eingebauten Aufzeichnungsfunktion aufgenommen werden.
- Eine weitere Möglichkeit bietet die Präsentation von mathematischem Inhalt in Programmen wie [GeoGebra](https://www.geogebra.org/) ode[r Excel,](https://www.microsoft.com/de-ch/microsoft-365/excel) was dann wiederum mit ScreenRecording aufgezeichnet wird.
- Dazu sind Hardwareseitig ein Stift (für die handschriftliche Darstellung) und ein Mikrofon nötig. Allenfalls empfiehlt es sich einen zweiten Bildschirm zu verwenden (bspw. für die Referentenansicht von PowerPoint).

## **Didaktik für Mathematikvideos**

Zentral ist die Aktivierung der Lernenden.

- Dabei können Fragen helfen, die durch externe Programme über das Video gelegt werden (bspw. moodle oder h5p). Nach Belieben lässt sich dabei sogar einstellen, dass Lernende im Video nicht vorwärtsspringen und jede Frage beantworten müssen.
- Alternativ können die Lernenden gebeten werden, das Video selbstständig zu pausieren, um einzelne Rechenschritte oder Überlegungen durchzuführen, bevor diese im Video weiter erläutert werden.

Auch das Präsentieren von alternativen Lösungswegen und Nebenbemerkungen ist zentral.

- Die Videos sollten nicht die Klassenbesten abholen, sondern auf die leistungsmässig mittlere oder untere Hälfte ausgerichtet sein.
- Schnelle und leistungsstärkere Schülerinnen und Schüler haben die Möglichkeit, das Video mit erhöhter Geschwindigkeit anzuschauen oder vorwärts zu springen.

## **Einsatz im Unterricht**

Die Videos können den Lernenden auf unterschiedliche Arten zur Verfügung gestellt werden.

- Als Playlist/ einzelne Videos bei [YouTube](https://www.youtube.com/) (ev. suboptimal, da youtube im Anschluss an das Video automatisch weitere fachfremde Videos vorschlägt).
- Als Bibliothek auf [Microsoft Stream](https://www.microsoft.com/de-ch/microsoft-365/microsoft-stream?rtc=1) (im Softwarepaket «Microsoft 365» enthalten)/ au[f Vimeo](https://vimeo.com/) (kostenpflichtig)/…

Im Unterricht können die Videos in folgenden Unterrichtssettings benutzt werden:

- Mischung aus Frontalunterricht und Selbststudium (Gemeinsame Einführung, individuelle und videozentrierte Vertiefung)
- Flipped Classroom (Schülerinnen und Schüler bearbeiten Theorie individuell und videobasiert)
- Blended Learning (ein Thema wird individuell videobasiert parallel zu einem zweiten Thema bearbeitet)
- Fernunterricht/ Krankheit (Lernende erarbeiten ein Thema komplett im Selbststudium)